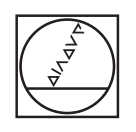

# **HEIDENHAIN**

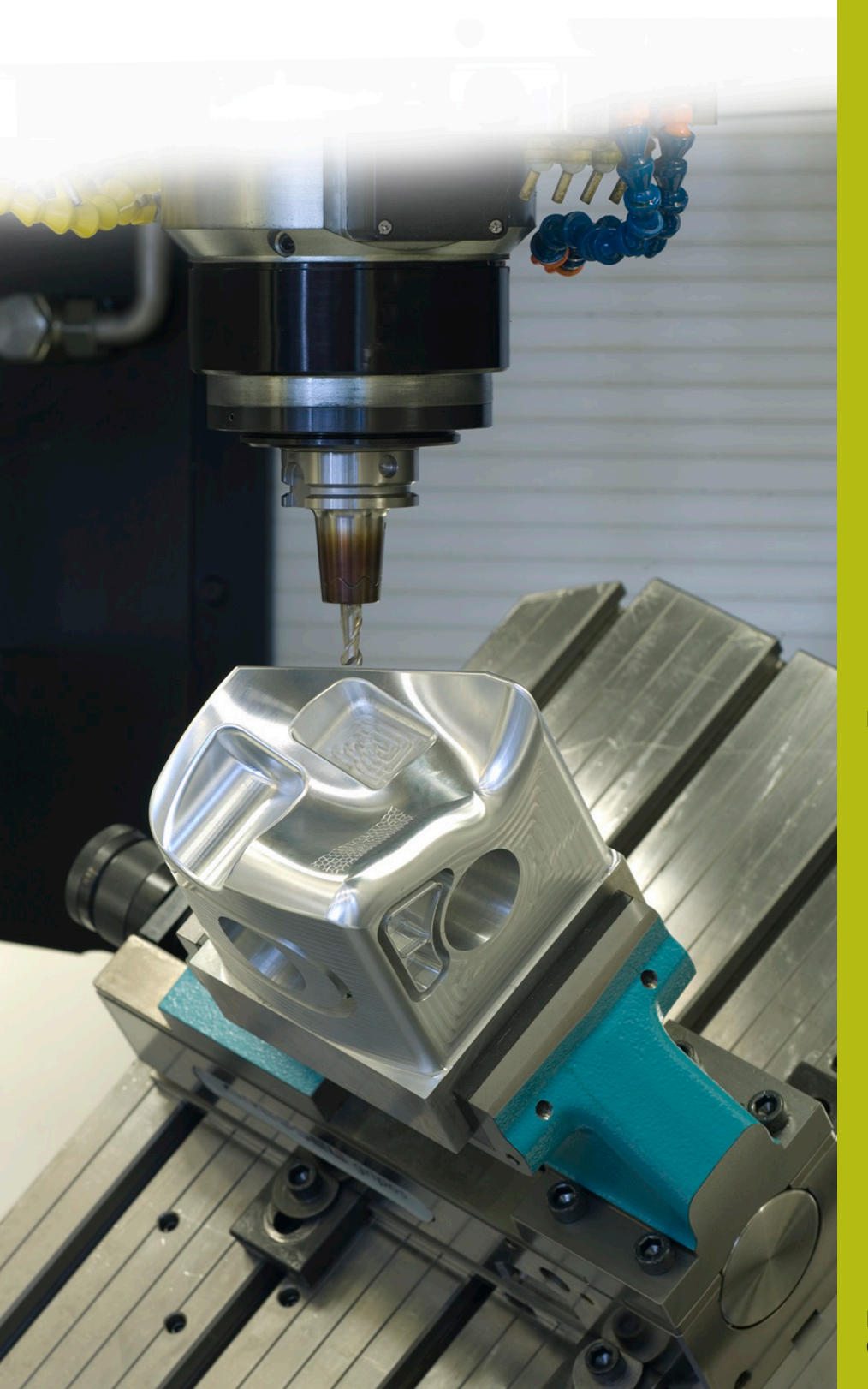

## **NC-Solutions**

**Beschreibung zum NC-Programm 8175**

**Deutsch (de) 02/2020**

### **1 Beschreibung zum NC-Programm 8175\_de.h**

NC-Programm, um aus dem Programm heraus eine Protokolldatei zu erstellen.

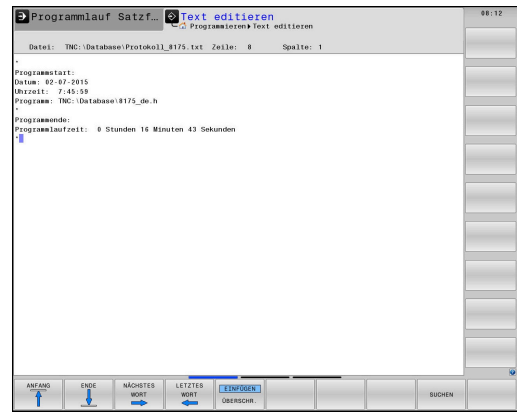

#### **Anforderung**

Die Steuerung soll automatisch eine Protokolldatei zu dem NC-Programm erstellen. Gefordert ist, dass dieses Protokoll das Datum und die Uhrzeit beim Programmstart, den Verzeichnispfad des NC-Programms und die Programmlaufzeit des NC-Programms enthält.

#### **Lösung**

Die Anforderung wurde mit zwei Maskendateien umgesetzt. Mit der Ersten schreibt die Steuerung die geforderten Daten am Programmanfang in eine Textdatei. Mit der zweiten Maske ergänzt die Steuerung am Programmende die Programmlaufzeit im Protokoll. Diese Programmlaufzeit berechnet die Steuerung aus der Zeit zwischen Programmanfang und Programmende.

#### **NC-Programm 8175\_de.h**

Das NC-Programm beginnt mit dem automatischen Auslesen der aktuellen Systemzeit. Dies geschieht mit dem Befehl **FN 18: SYSREAD Q10 = ID320 NR1 IDX0**. Dieser Befehl speichert die vergangenen Sekunden seit dem 1.1.1970 0:00 Uhr im Parameter Q10.

Danach schreibt die Steuerung den Inhalt der Maskendatei 81751\_de.a mit einem FN16-Befehl in das Protokoll. Durch die Syntax in der Maskendatei trägt die Steuerung automatisch das aktuelle Datum, die aktuelle Uhrzeit und den Pfad des NC-Programms in das Protokoll ein. Wenn die Maskendatei nicht im selben Verzeichnis wie das NC-Programm gespeichert ist, müssen Sie in der FN16-Funktion den Pfad der Datei anpassen. Des Weiteren müssen Sie den Namen der zu erstellenden Protokolldatei angeben.

Anschließend erfolgt die Bearbeitung des Werkstücks. In diesem Beispielprogramm ist diese Bearbeitung durch eine Verweilzeit dargestellt. Nach der Bearbeitung ruft die Steuerung ein Unterprogramm auf.

In diesem Unterprogramm berechnet die Steuerung die Laufzeit des NC-Programms. Die Berechnung erfolgt in den folgenden Schritten:

- Die Steuerung liest die aktuelle Systemzeit aus, und speichert das Ergebnis im Parameter Q11
- $\blacktriangleright$ Berechnung der vergangenen Zeit in Sekunden vom Programmanfang bis zum Programmende
- Berechnen, wie vielen Stunden die vergangene Zeit entspricht b.
- Nachkommastellen der Stunden abschneiden
- Der Parameter Q20 enthält den Wert der Stunden die das NC-Programm gelaufen ist
- Berechnen, wie vielen Sekunden die Stunden entsprechen
- Berechnung der Restsekunden, die für die Minuten und Sekunden übrig bleiben
- Berechnen, wie vielen Minuten die Restsekunden entsprechen
- Nachkommastellen der Minuten abschneiden
- Der Parameter Q21 enthält den Wert der Minuten, die das NC-Programm gelaufen ist
- Berechnen, wie vielen Sekunden die Minuten entsprechen
- Berechnen der verbleibenden Sekunden
- Der Parameter Q22 enthält den Wert der Sekunden die das NC-Programm gelaufen ist

Danach endet das Unterprogramm und die Steuerung springt zurück in das Hauptprogramm. Im nächsten Schritt schreibt die Steuerung mit einem FN16-Befehl den Inhalt der Maskendatei 81752\_de.a in das Protokoll. Dabei trägt sie durch die verwendete Syntax die berechneten Stunden, Minuten und Sekunden der Programmlaufzeit in das Protokoll ein. Auch in diesem FN16-Befehl müssen Sie gegebenenfalls den Pfad der Maskendatei und den Protokollnamen anpassen.

Die Steuerung beendet das NC-Programm.

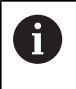

6

Wenn Sie das NC-Programm mehr als ein Mal abarbeiten, fügt die Steuerung die neuen Einträge dem schon bestehenden Protokoll hinzu. Wenn dies nicht gewünscht ist, müssen Sie das Protokoll nach dem Abarbeiten des NC-Programms löschen oder umbenennen.

Auch die Programmdurchläufe, die in der Betriebsart Programmtest ausgeführt werden, trägt die Steuerung in das Protokoll ein!

Die im Beispielprogramm verwendete Verweilzeit wirkt in der Betriebsart Programmtest nicht, sodass diese Zeit bei der errechneten Programmlaufzeit nicht berücksichtigt wird.

#### **Maske 81751\_de.a**

Mit dieser Maskendatei schreibt die Steuerung am Programmanfang das Datum, die Uhrzeit und den Pfad des aktiven NC-Programms in das Protokoll.

```
"*";
"Programmstart:";
"Datum: %02D-%02D-%4D",DAY,MONTH,YEAR4;
"Uhrzeit: %2D:%2.2D:%02.2D",HOUR,MIN,SEC;
"Programm: %S",CALL_PATH;
"*";
M_Close;
```
#### **Maskendatei 81752\_de.a**

Mit dieser Maskendatei schreibt die Steuerung am Programmende die berechnete Programmlaufzeit in das Protokoll.

```
"Programmende:";
"Programmlaufzeit: %2.0LF Stunden %2.0LF Minuten %2.0LF
  Sekunden",Q20,Q21,Q22;
```
**"\*";**